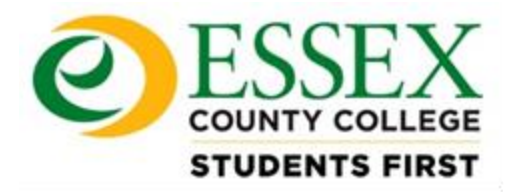

**January 2021**

#### **Updated Information**

Dear Students,

Welcome to the Spring semester at Essex County College. Due to the ongoing pandemic, all classes will be held virtually in both an **asynchronous** and **synchronous** environment. What exactly does this mean when registering and what should you expect?

When registering for fall classes, you will notice various section codes as defined below.

**Section Codes: 001, OBC, CW1, CWC etc** are considered synchronous courses. These courses will meet synchronously and will maintain weekly meeting schedules via an online platform such as Moodle, Zoom or another designated by the instructor and/or the College. In addition to the LIVE lecture via Zoon, students will perform all course work in Moodle which includes reading assignments, discussion questions, content assessments, projects and anything else necessary as identified by your faculty member. An easy identifier of such sections are those listed with days and times.

**Section Codes: OL, OM, HY, and HW** are considered asynchronous courses and are also considered the traditional online and hybrid sections. Courses that meet asynchronously will not have meeting times during the week rather they are listed with a TBA. Students are expected to complete discussion questions, reading assignments, content assessments and other coursework according to the schedule posted on their Moodle page. Faculty and students will determine a common time to meet for Live lectures.

As the semester progresses, a small number of **synchronous courses** may be allowed to shift to a hybrid schedule, with a portion of the class meeting on campus. These will mostly be classes with lab components. These courses may be required to shift back to Synchronous mode (no in-person lab instruction) at some point during the semester depending on the progression of the current Coronavirus outbreak and directives from both the Centers for Disease Control and Prevention ("CDC") the Office of the Governor of The State of New Jersey.

In order to get started in your virtual classes, you will need your MyECC login information to access the Learning Management System, Moodle Rooms. Once you enter your course room, you will be prompted to take the Student Orientation which consists of a series of short videos and presentations which will open on *Wednesday*  January 13, 2021. The purpose of the orientation is to instruct all learners of the virtual classroom experience which allows for a smooth transition into the virtual course room. We encourage you to complete the

orientation as quickly as possible as the **Spring Semester** begins on *Tuesday, January 19, 2021. Please note, you will not be able to access course materials until you earn an 80% percent or higher on the orientation.* After passing the Orientation, the course content and materials will not be available until the first day of classes on *January 19, 2021.* 

Click here for an instructional video to access Moodle Rooms or cut and paste into your URL **https://youtu.be/6pfJdTcqXQQ**

All course materials, including the E text are available to you once you enter the course room and pass the orientation. *You do not need to purchase a text book. When you registered, you were assessed an additional fee for the course of \$100 to cover ALL learning materials for each course.* Attached are instructions and a list of courses for your reference.

If you need further assistance, please contact your instructor or the personnel indicated below for further assistance.

I want to personally wish you the best of luck in your virtual courses and good luck in all of your academic endeavors!

Sincerely,

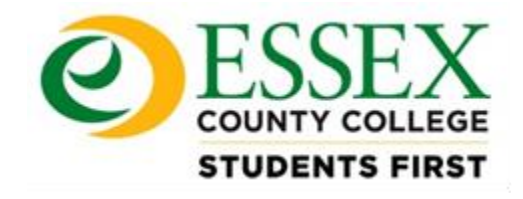

### **LEIGH M. BELLO-DE CASTRO, Ph.D.**

*Associate Dean, Online and Learning Resource Technologies* Office of Academic Affairs Tel: (973) 877-3484

[WWW.ESSEX.EDU](http://www.essex.edu/)

#### **Contact Information for assistance**

Floyd Hutchinson: [Onlinelearning@essex.edu](mailto:Onlinelearning@essex.edu) Serrietta Johnson: [Sjohns72@essex.edu](mailto:Sjohns72@essex.edu) Dr. Leigh Bello-de Castro: [bellodecastro@essex.edu](mailto:bellodecastro@essex.edu)  [studentsupport@essex.edu](mailto:studentsupport@essex.edu)

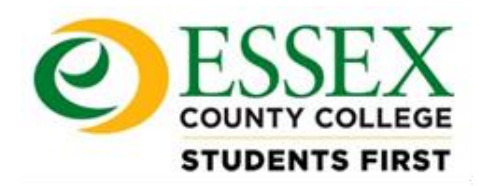

## **Essex County College: Online Education**

### **Online Course Checklist: Students**

### **Prior to the first day of class:**

- You will need your webmail user and password to get into the MOODLE website **http://moodle.essex.edu/** If you are unsure of your credentials, go to **[my.essex.edu](http://eccportaltier.essex.edu:7777/portal/page/portal/ESXC/Login)**.
- $\Box$  Become familiar with the Online Platform. Login to Moodle and take a look.
- $\Box$  Ask questions if you are unsure. Email any one of the Online Learning Staff Members for assistance or [studentsupport@essex.edu](mailto:studentsupport@essex.edu)

### **On the first day of class:**

- $\Box$  Log In to Moodle and access your course.
- $\Box$  Ensure that you can see and access your course(s) in Moodle on the first day of the semester. If you registered after the course start date, you will not be able to access your course for 24 hours from the time of your registration.
- *Get a head start and complete the Mandatory Student Orientation. Note: You must successfully complete the orientation with an 80% passing score in order to view course materials. The Orientation is also used as your first assignment and is a part of your Attendance Requirement for the first week of class. If you do not complete and pass the Orientation you will be considered a No Show and will not be able to view course materials.*
- $\Box$  Locate the course syllabus, read it, and highlight important dates.
- $\Box$  Send out a message to your Professor through Moodle and say Hello.

### **During the first weeks of class:**

- $\Box$  Communicate with your Professor and classmates regularly.
- □ Understand Student Expectations including response time to questions, assignments, email, course postings, etc.
- $\Box$  After you gain access to course materials, locate and check access to E Text, Power Points, Videos etc
- $\Box$  Introduce yourself to your classmates.
- □ Good Luck!!!

#### **For more information contact an Online Learning Staff member or check our webpage for more information**

**http://www.essex.edu/academics/onlinelearning/**

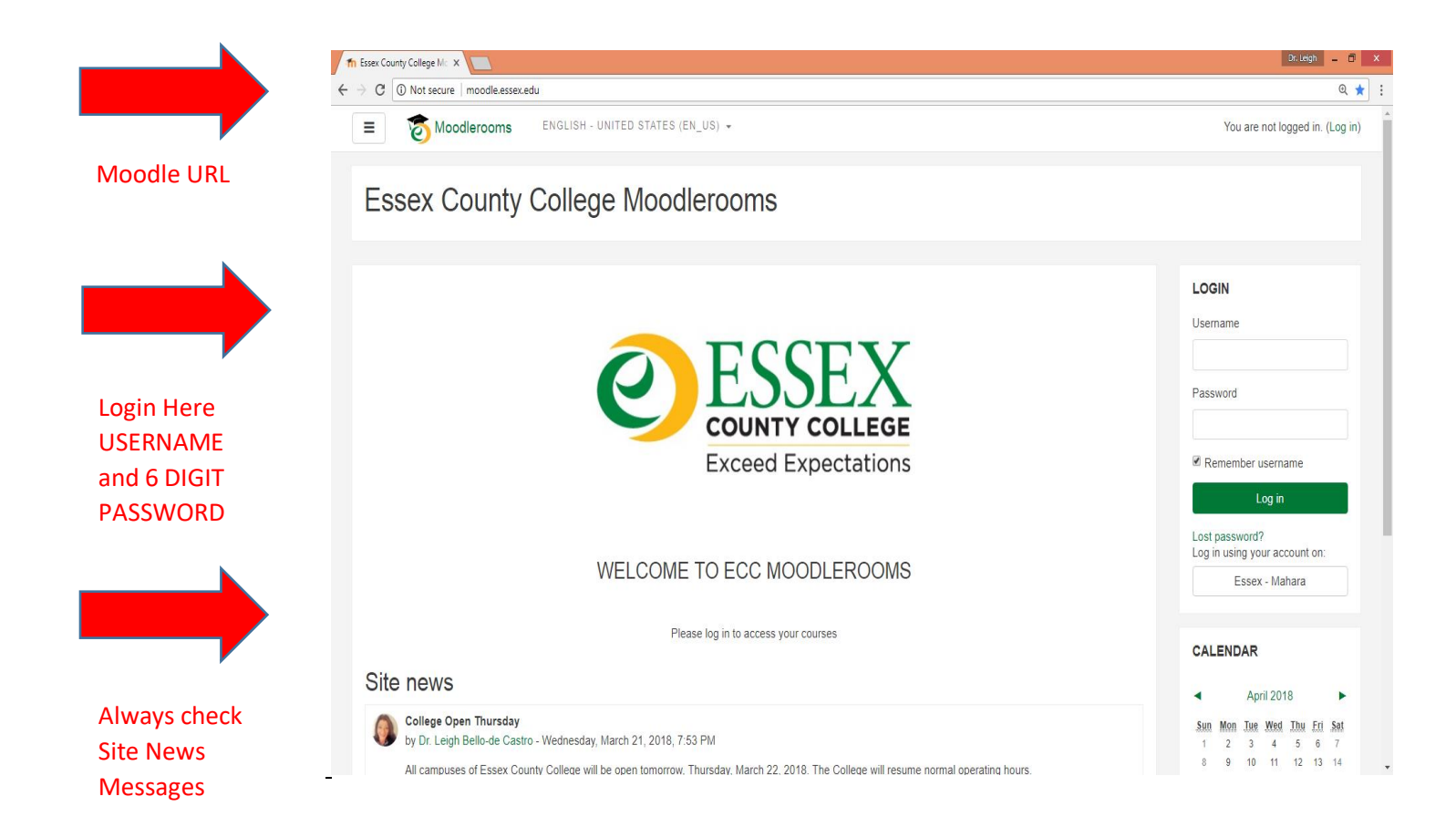

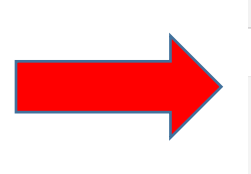

Semester Courses are here. Click to access your online course.

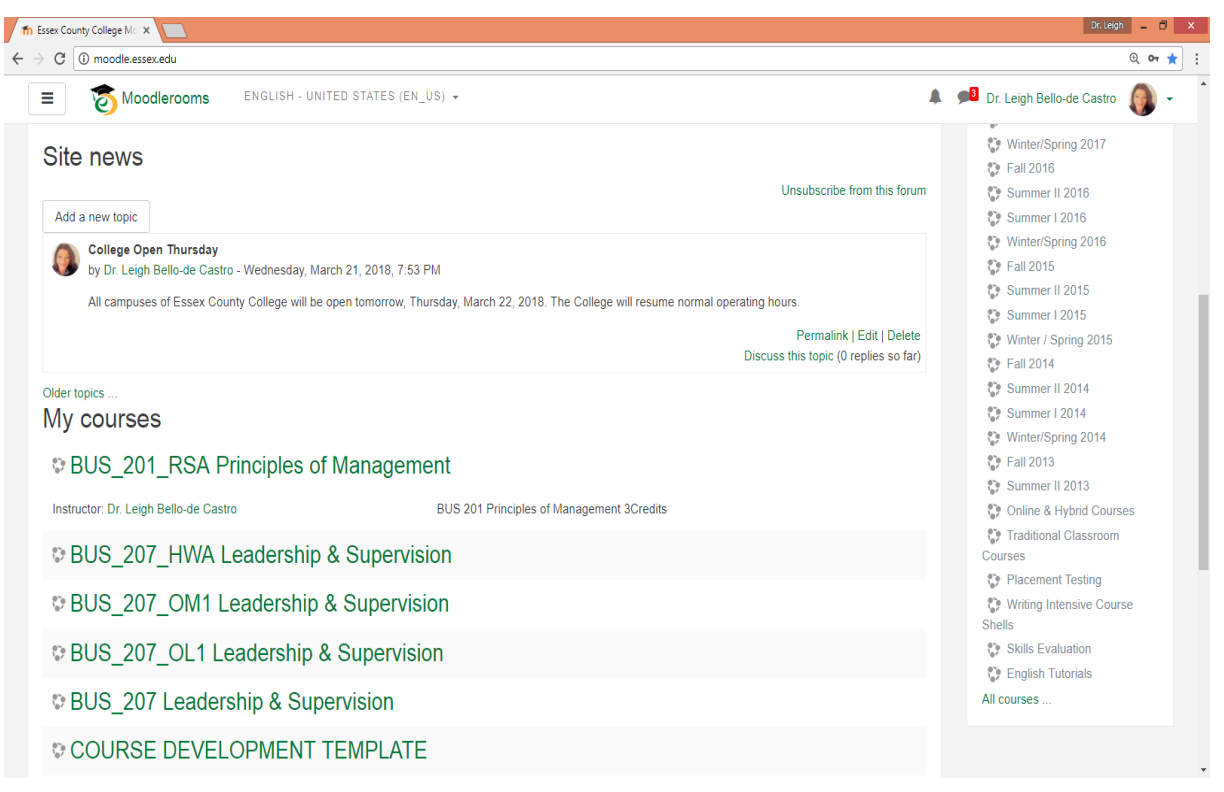

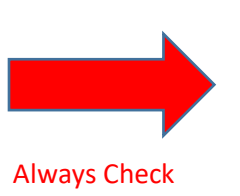

Professor Announcements

> Access your **Orientation** here.

Good Luck!!

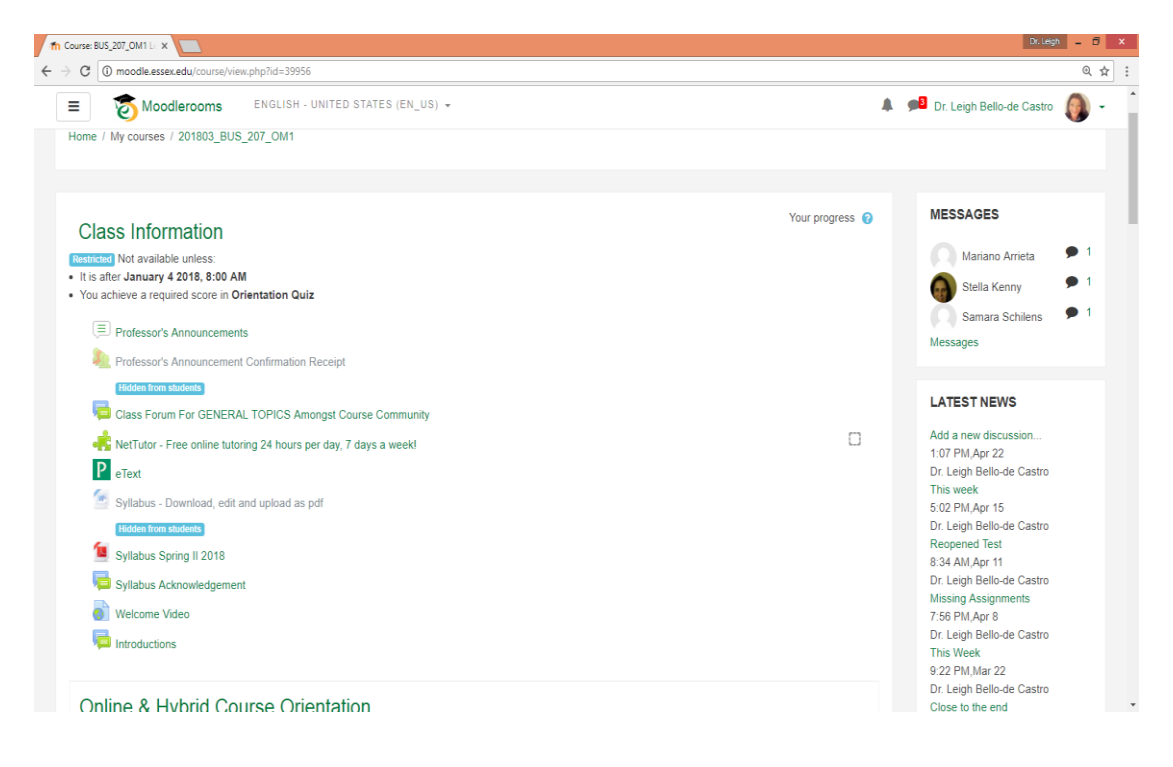

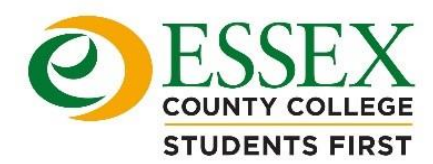

## *DIGITAL TEXT BOOK INFORMATION*

#### **Textbook and Digital Information**

A \$100 course technology fee was assessed at the time of registration for each course. This fee includes your DIGITAL COURSE MATERIALS. You will not have to purchase additional text books as they are included.

#### **Access to ETEXTS and Publisher Materials Through Moodle**

Most courses will have a link in Moodle to access the materials. Click on the link and follow the process which will include adding your ECC email address. This will take you directly to the EText content and materials. It is important that you enter from Moodle at all times otherwise your grades will not be synced properly.

#### **Brytewave/REDSHELF Email to Students to Access TEXTS**

The following list of classes will receive an email to their ECC email account from Brytewave/REDSHELF to access their course materials. Please follow the instructions to activate the textbook. All Byrtewave/REDSHELF digital text books will appear in your Essex Email account. There will be no link added in MOODLE. COURSES: ACC 232, ANT 101, ARC 101, ARC 131, ART 140, BIO 121, BIO 122, BIO 222, BIO 241, BIO 251, CET 111, CET 211, CMS 136, CSC 100, CSC 106, CSC 112, CSC 113, CSC 114, CSC 121, CSC 122, CSC 137, CSC 114, CSC 221, CSC 223, CSC 225, CSC 226, CSC 228, CSC 231, EDU 101, EDU 201, EDU 203, ELC 115, ELC 120, ELC 218, ELC 224, ELC 230, ENG 109, ENG 151, ENR 100, ENR 103, ENR 105, ENR 110, ENR 211, ENR 212, ENR 220, ENR 221, ESL 053, FIN 101, FRN 101, FRN 102, GEO 101, HLT 101, HSC 101, JRN 141, MET 202, MET 211, MET 215, MTH 086, MTH 092, MTH 100, MTH 118, MTH 239, NMT 201, NRS 104, NRS 206, PLS 101, PLS 102, PLS 105, PLS 107, PLS 206, PLS 220, PSY 205, PSY 209, PSY 225, PSY 230, PSY 251, PTA 101, REL 105, RTC 101, RTC 103, RTC 200, SCM 101, SCM 219, SCM 229, SOC 121, SOC 201, SOC 203, SOC 207, SOC 228, SOC 229, SOC 250, SOC 252

**Please contact Anna Carrannante from Follett with any questions regarding digital text registration process [a.carannante@follett.com](mailto:a.carannante@follett.com)**

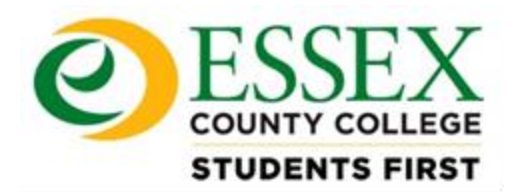

# **How do I login to Moodle, Webservices, MYECC and my Essex email?**

Begin by going to Essex.edu and clicking on "Student" (located top left corner)

## **How Do I….** Sign onto Webservices?

- 1. Click on "Webservices
- 2. Click on "Enter Secure Area"
- 3. Enter User ID (your student ID number which probably begins with 900…) If you don't know it, click on MyECC and click on Quick Help.
- 4. Enter pin (your six digit birthday)
- 5. You DID it!

## *Your first time logging in will prompt you to re-enter your password and give you the chance to change it if you would like. You will also have to set up a security question in case you forget your password.*

## **How Do I…** Sign onto MyEcc?

- 1. Click on MyECC login
- 2. Enter User name (don't know it? Click on "What is my User Name?" under quick help Follow the prompts from there)
- 3. Enter Password (your six digit birthday)
- 4. You DID it!

## **How Do I…** sign onto my Essex mail?

- 1. Click on Web Mail Login
- 2. Enter User name (don't know it? Click on "What is my User Name?" under quick help located in the "MyECC" button on previous screen. Follow the prompts from there)
- 3. Enter Password (your six digit birthday)
- 4. You DID it!

## **How Do I…** sign onto Moodle?

- 1. Click on Moodle Rooms and Login
- 2. Enter User name (don't know it? Click on "What is my User Name?" under quick help located in the "MyECC" button on previous screen. Follow the prompts from there)
- 3. Enter Password (your six digit birthday)
- 4. You DID it!